# How to Import the Effective Citation Practices Module into Your Course

# Step 1

Complete our Canvas page [interest form.](https://upenn.co1.qualtrics.com/jfe/form/SV_cGxFCyQAs9gUbVY)

### Step 2

The Weingarten Center staff will share the page with you in Canvas and send you a confirmation email.

#### Step 3

Visit [Canvas](https://canvas.upenn.edu/) and click on the Account icon. Now select "Shared Content."

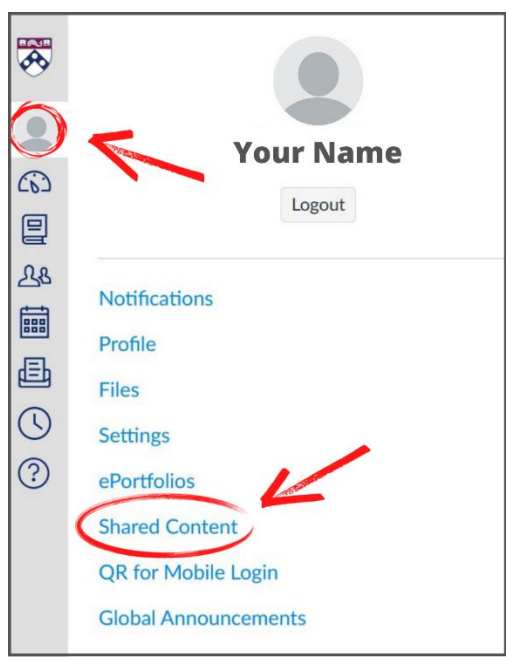

# Step 4

On the Received Content page, click the three dots under "Actions" and select "Import."

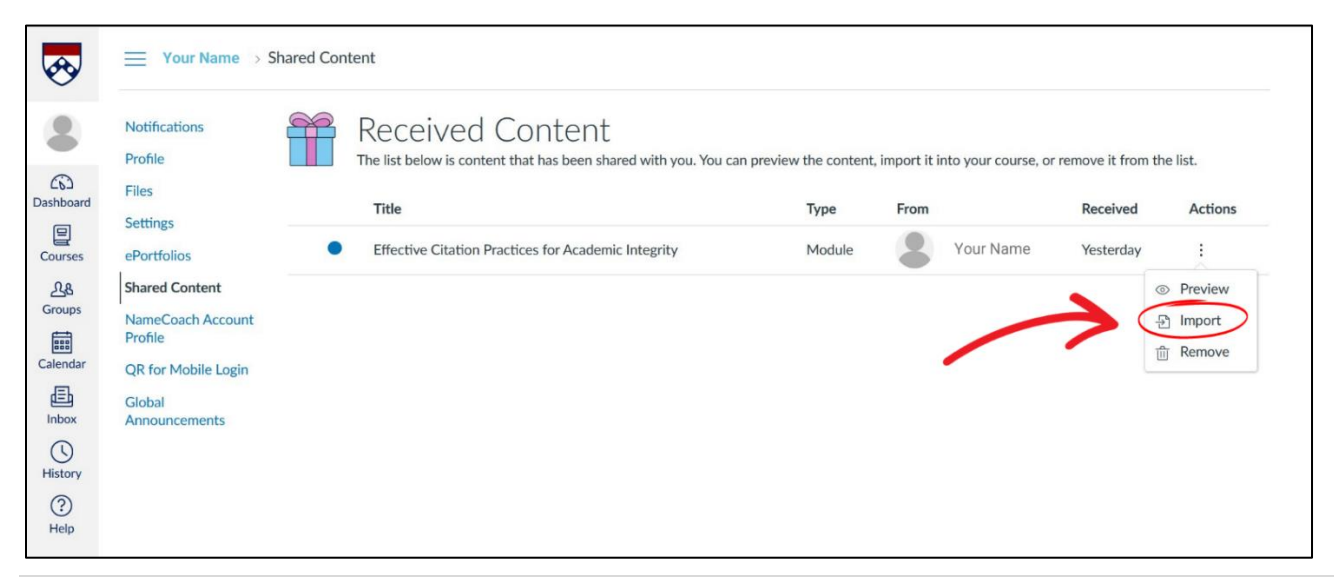

# Step 5

Select the course into which you want to import the Effective Citation Practices for Academic Integrity module.

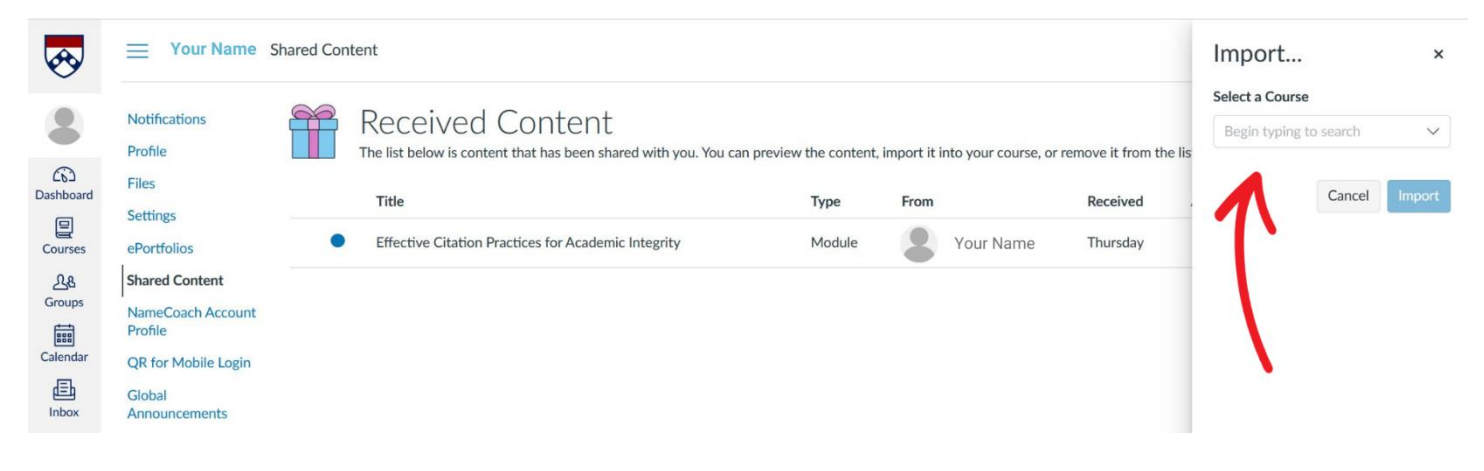